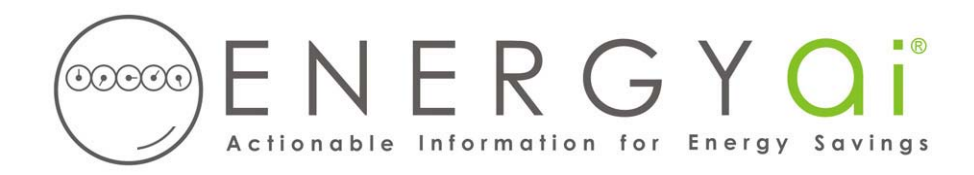

## **Creating ENERGYai® Load Data Files with InfoWise from Xcel EnergySM**

InfoWise from Xcel Energy<sup>SM</sup> delivers powerful energy management reporting and monitoring solutions for your business to help manage and control energy use. InfoWise is available to Xcel Energy business customers in all states.

For Xcel Energy commercial and industrial electricity customers using the InfoWise program, interval data downloads are included in your service and can be created for any desired timeframe. The data can be saved on your computer as a comma-separated (.csv) file. ENERGYa<sup>®</sup> recognizes the format of this file, so all you have to do is send it to us.

Note that even though the data from InfoWise can span any entered timeframe, ENERGYai<sup>®</sup> will only analyze the latest 13 months of data that you submit for each meter. You don't have to delete the earlier data, ENERGY $\mathbf{a}^{\infty}$  will do so. But if you want the ENERGY $\mathbf{a}^{\infty}$  analysis to cover a specific consecutive 13 month period, you will want to use that specific beginning and end date when creating the download.

The process to download a load data file is as follows:

- 1. Login to the InfoWise website: [https://web.powertakeoff.com](https://web.powertakeoff.com/)
- 2. Click the link "Export Button" (middle button in the bottom row).
- 3. Determine the Date Range you would like to download and enter the beginning date and the end date. Alternately, you can click the calendar icon to navigate to the desired date.
- 4. From the Resolution drop-down list, choose "15-minute".
- 5. Choose the default Export Format of "Rows".
- 6. Click the check box to the left of each meter to include in the download.
- 7. Click "Export" at the bottom of the page and save the file to your computer. You can either use the default name or enter a name that has meaning to you (perhaps some meter identifier, like "Building H Main Electric.csv"). You will need to provide this file name when you submit your load data to ENERGY $\overline{a}$ <sup>®</sup>. Include the "csv" extension in the file name.

If you open the load data file with a text editor (such as NotePad), the first few lines should look similar to the following:

```
"Customer Account","Meter","Interval Start","Consumption Value","Consumption 
Unit","Demand Value","Demand Unit"
999999999,999999999,12/01/2013 00:00:00,4.853055059999999,kWh,291.18330359999993,kW
999999999,999999999,12/01/2013 00:01:00,4.63454514,kWh,278.0727084,kW
999999999,999999999,12/01/2013 00:02:00,4.646119499999999,kWh,278.76716999999996,kW
```
This file is now ready to be submitted to ENERGYa<sup>i®</sup> to include in your ENERGYa<sup>i®</sup> Load Analysis report. If you wish to make the data "anonymous", you can do a global replace of the Customer Account and Meter. But do not delete these two identifiers. Simply replace them with something else, such as the "999999999" shown above.

IMPORTANT NOTE: Do NOT delete any rows or add any rows to the file. Doing so will prevent ENERGY $\mathsf{a}^{\infty}$  from validating the data, and the load will not be included in the final analysis.